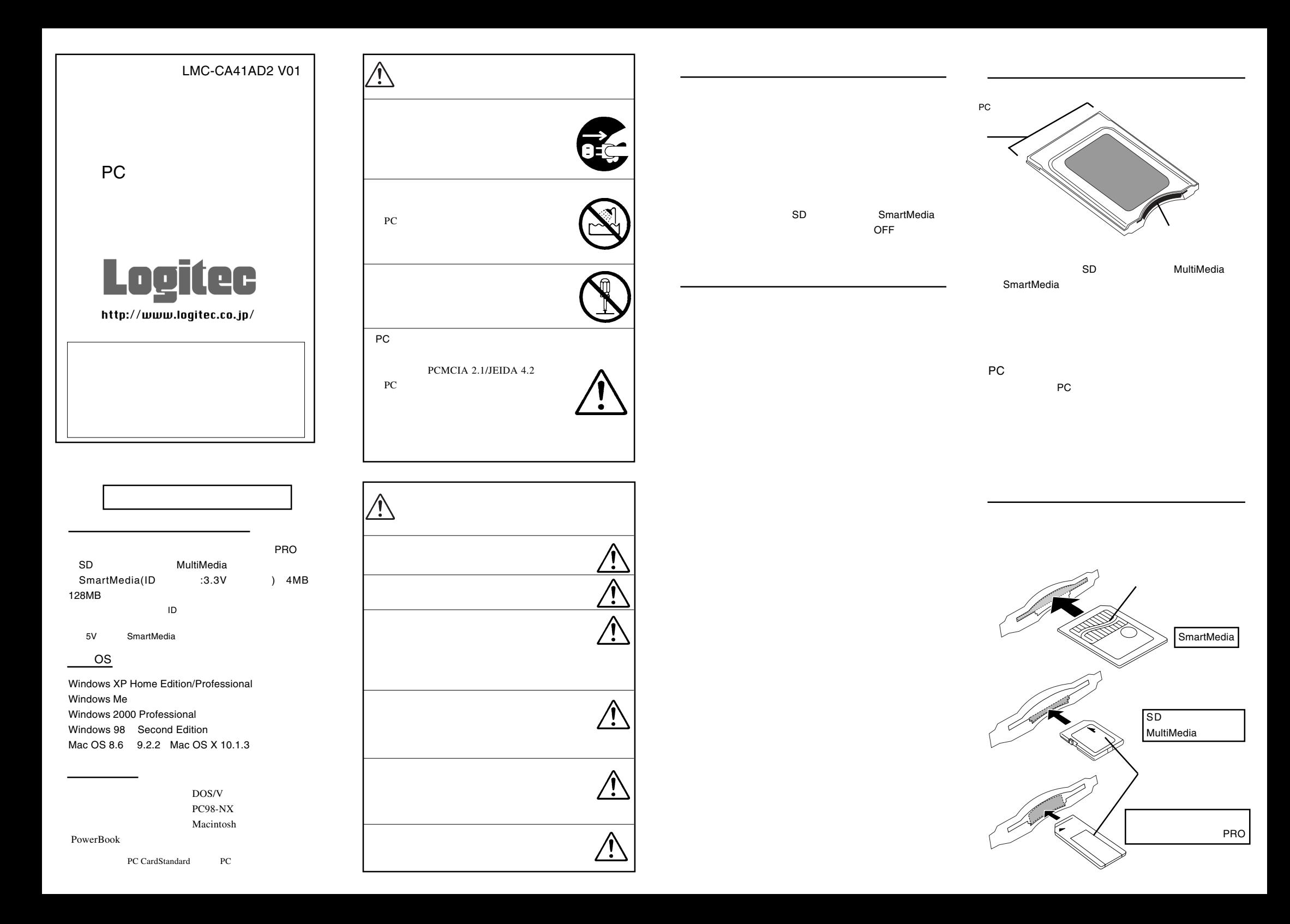

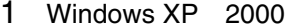

恩マイコンピュータ

 $\equiv$ 

 $\equiv$ リムーバブル デ<br>- イスク (E)

アドレス(D) ロマイコンピュータ

 $\Box$ 

### 3 Windows 98

**RELIAN-ROTZGRIPS/H** 

≋

検索方法を選択して(だな)。

○ 使用中のデバイスに最適なドライバを検索する(推奨)

 $\langle$ 戻る(<u>B</u>)

\_\_ cucco.。<br>| ロ | DBッピー ディスク ドライブ(E)| CD-ROM F547(C)

〈戻る(B)

-<br>□ 検索場所の指定①: CXWINDOWSK

-<br>- 特定の場所にあるすべてのドライバの一覧を作成し、インス<br>- トールするドライバを選択する

次へン。

新しいドライバは、ハード ドライブのドライバ データベースと、次の選択<br>した場所から検索されます。 検索を開始するには、し欠へ] をクリックし

キャンセル

 $\overline{\phantom{a}}$ 

キャンセル

1.

2.

1.

2.

ON

### Mac OS 8.6 9.2.2

OFF

\*1

PC PCMCIA IDE/ATAPI IDE/ESDI

7

#### Macintosh PowerBook

File Exchange

#### File Exchange

Apple

X

6

Windows

## File Exchange

**Windows** 

**Macintosh**

\*2

Windows<sup>®</sup> Microsoft Corporation Macintosh<sup>®</sup> Mac OS Applecomputer  $\ensuremath{\mathsf{SmartMedia}^{\text{TM}}}$ 

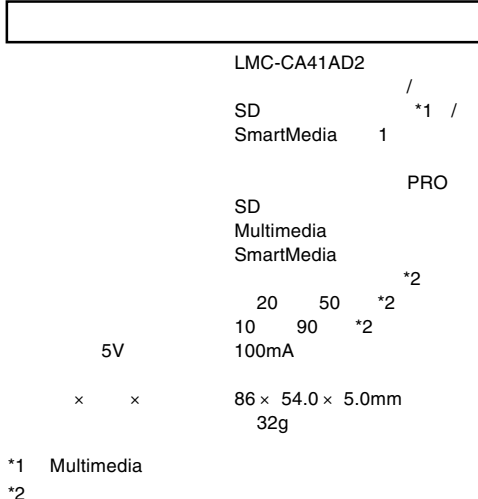

# Administrator Windows 2000

(

ファイル(E) 編集(E) 表示(V) お気に入り(A) ツー<sup>>></sup> (E) ←戻る → → ← 白 | ◎検索 「白フォルダ ◎履歴

 $\mathbb{Z}$ 

)

 $\Box$   $\times$ 

□ ♂移動

 $\sqrt{37}$ 

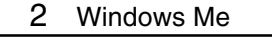

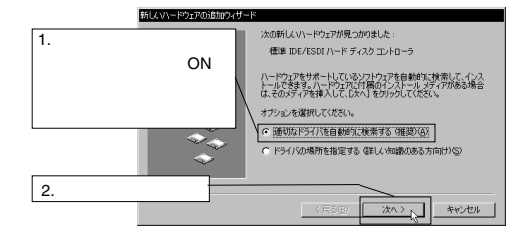

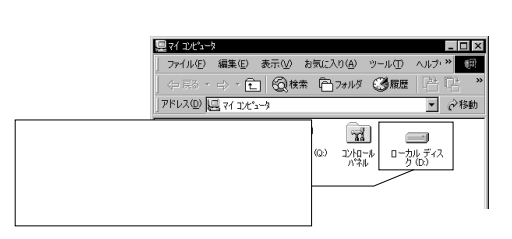

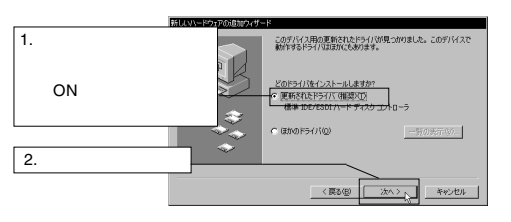

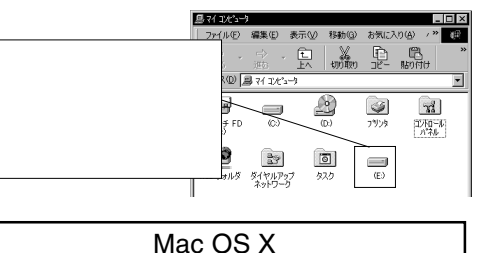

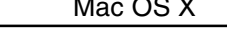

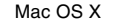

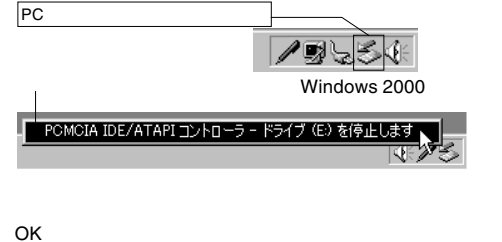

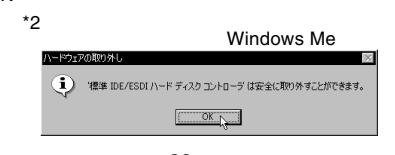

\*1 OS \*2 Windows XP

#### Macintosh

OFF